## Alertas desde **Web of Knowledge**

Hay dos posibilidades de Alertas, siempre y cuando estés registrado:

1 Alertas de citas

2 Guardar búsquedas y Alertas de búsquedas

1ª- Alertas de citas de un artículo.

Cuando hemos hecho una búsqueda y de entre los resultados, elegimos uno en concreto, del que queremos crear una alerta, y una vez dentro del artículo, seleccionamos el botón de la derecha "**Create citation alert**" y te avisará a tu correo electrónico, cuando alguien lo cite en ISI. Esta alerta estará activa un año y es renovable.

## 2ª- Guardar búsquedas y Alertas de búsquedas.

 Una vez que hemos realizado unas búsquedas cualquiera desde Web of Science, utilizando las sentencias de búsquedas que queramos. Seleccionamos en la parte de arriba en azul "**Search History**" y nos muestra todas las búsquedas que hayamos hecho en esta sesión de ISI, eliminamos con "Delete", las que no queremos guardar y nos quedamos solo con la búsqueda que queremos guardar y además crear una alerta, y ahora debemos de seleccionar el botón "**Save History /Create Alert**" y se abre una pantalla en donde le damos nombre a esta búsqueda y para configurar esta búsqueda en alerta, además debemos seleccionar la siguiente casilla:

*Send Me E-mail Alerts: (Results of the last query in your history will be e-mailed to you.)* 

Luego elegimos el tipo de alerta que queremos recibir (Bibliográfica, texto completo o resumen) el formato (en texto plano, en html, etc) y la frecuencia y al final, presionamos el botón "**Save**" y luego "**Done**". Esta alerta estará activa seis meses y es renovable.

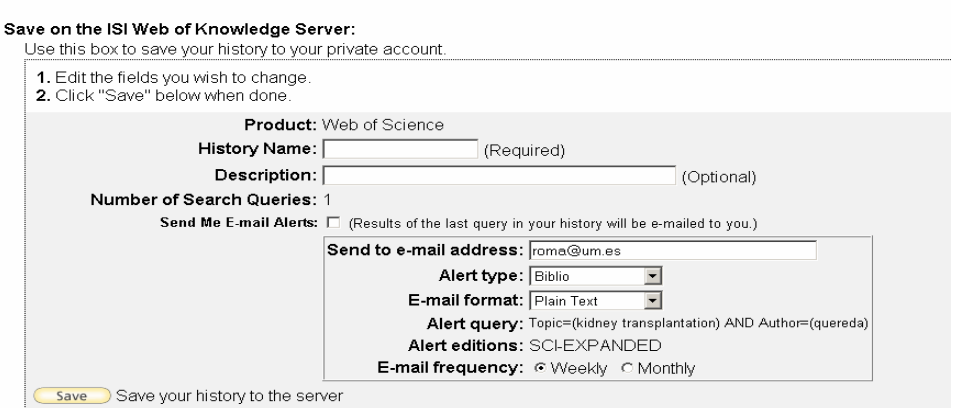

## **¿Cómo acceder a nuestras alertas salvadas, tanto de citas, como de búsquedas?**

 Cuando volvamos a conectar con ISI, al introducir nuestro nombre de registro y password, se nos desplegará en la columna de la derecha en **My Web of Knowledge:** 

**My Citation Alerts,** la lista de los artículos de los que quiero que me envíen alertas de citas, y desde aquí puedo renovarlos cuando expiren o modificar algunas de sus condiciones.

**My Saved Searches**, podemos ver las búsquedas salvadas y si pinchamos en su enlace podremos modificar, borrar o volver a abrir ese búsqueda.

Todo esto también está disponible desde los enlaces en azul que aparecen en la parte superior derecha de la pantalla.

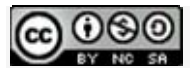

Alertas desde Web of Knowledge por Josefa Romero Martínez, está bajo una Licencia Creative Commons Atribución-NoComercial-CompartirIgual 3.0 Unported.